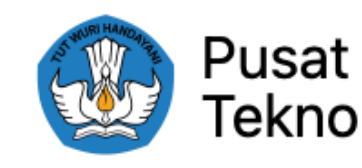

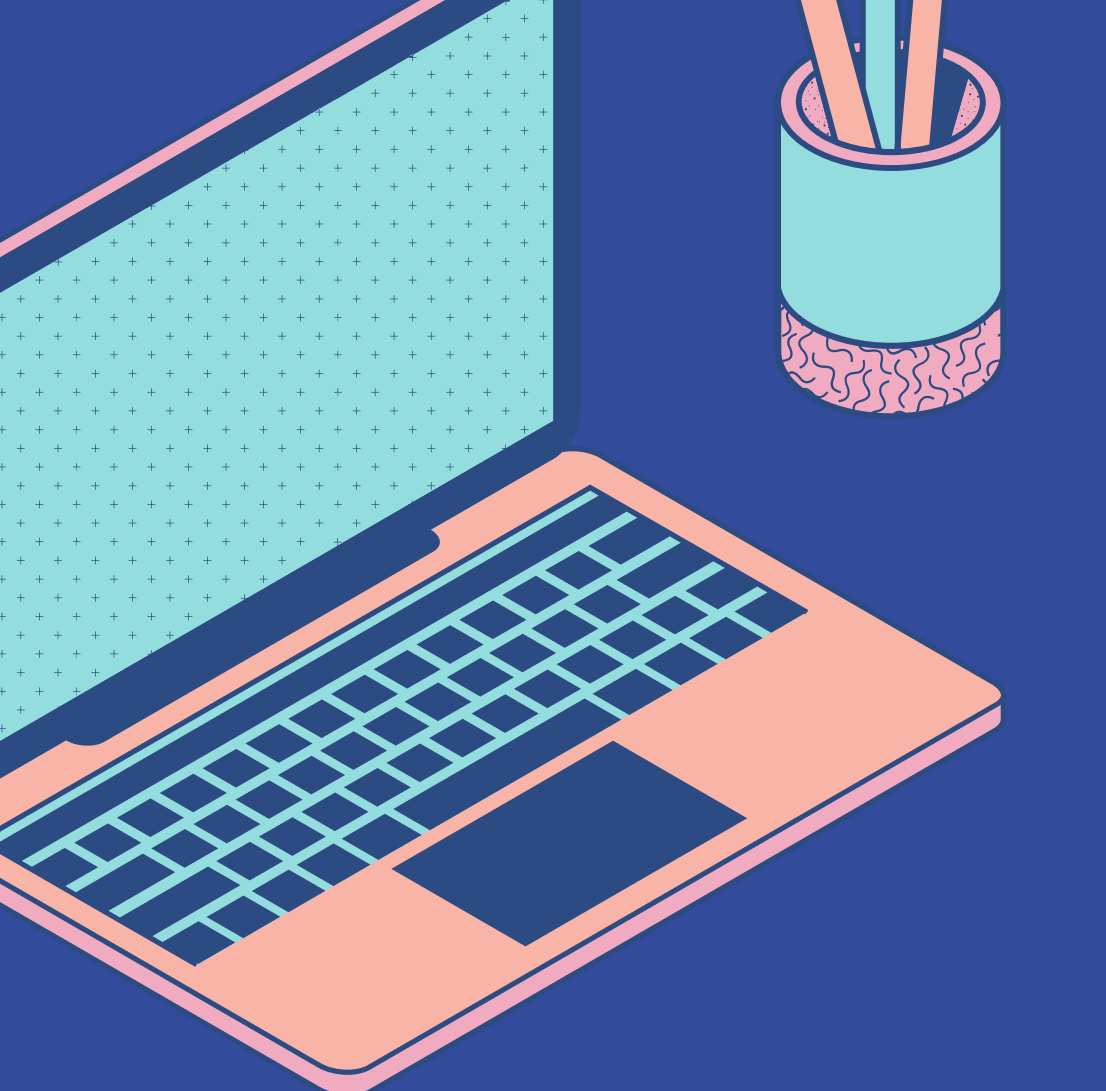

# **LAPORAN PEMERIKSAAN BARANG DAN BAST** BANTUAN PEMERINTAH PERALATAN TIK SMA AFIRMASI TAHUN 2022

Direktorat Sekolah Menengah Atas Direktorat Jenderal Pendidikan Anak Usia Dini, Pendidikan Dasar, dan Pendidikan Menengah Kementerian Pendidikan, Kebudayaan, Riset, dan Teknologi

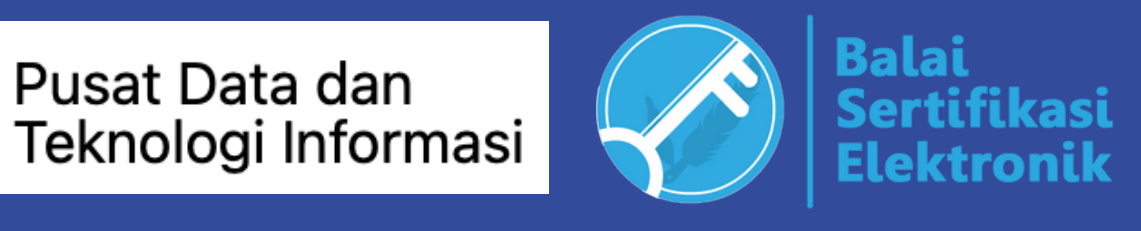

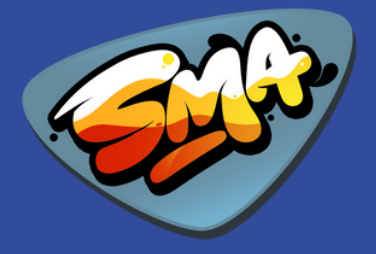

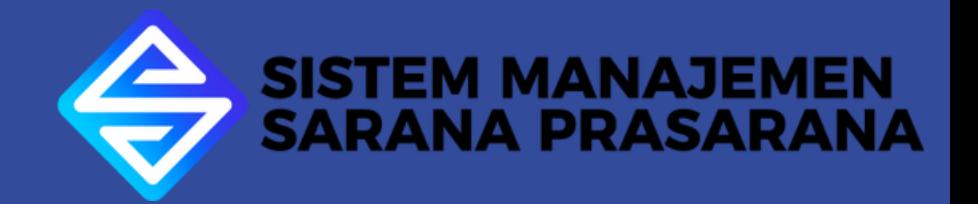

# **BANTUAN PEMERINTAH PERALATAN TIK SMA AFIRMASI 2022**

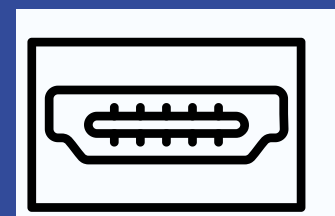

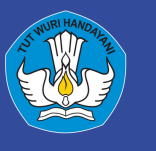

Direktorat Sekolah Menengah Atas Direktorat Jenderal Pendidikan Anak Usia Dini, Pendidikan Dasar, dan Pendidikan Menengah Kementerian Pendidikan, Kebudayaan, Riset, dan Teknologi

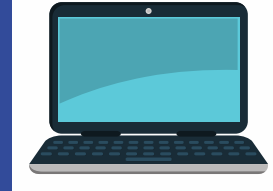

### Chromebook (Acer) 6 Unit **Spesifikasi**

# Konektor Tipe C (Zoan)

# 6 Unit

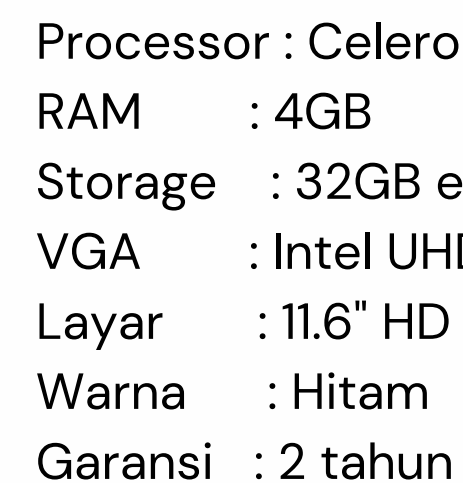

### **Spesifikasi**

Input : Type C Output : VGA dan HDMI Garansi : 1 Tahun

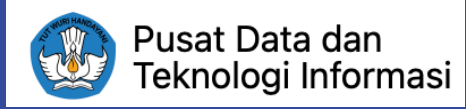

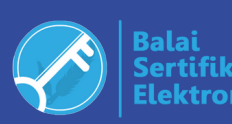

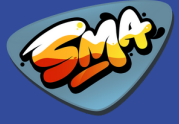

on N4020 (Dual-Core, 4MB Cache, Base Frequency 1.1GHz)

eMMC **ID Graphics** 

suku cadang, 3 tahun jasa perbaikan (carry in)

# **Pengelolaan Bantuan Pemerintah**

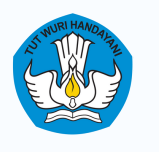

Direktorat Sekolah Menengah Atas Direktorat Jenderal Pendidikan Anak Usia Dini, Pendidikan Dasar, dan Pendidikan Menengah Kementerian Pendidikan, Kebudayaan, Riset, dan Teknologi

# **Melakukan Pemeriksaan Barang**

Sekolah memeriksa dan mencoba seluruh perangkat yang diterima

# **Membuat Laporan/Dokumentasi**

Sekolah membuat laporan/dokumentasi sesuai dengan format yang telah ditentukan

# **Berita Acara Serah Terima**

Kepala Sekolah/yang mewakili menandatangani berita acara serah terima barang

Dalam hal menerima bantuan pemerintah, ada beberapa kewajiban yang harus dilakukan oleh sekolah penerima bantuan.

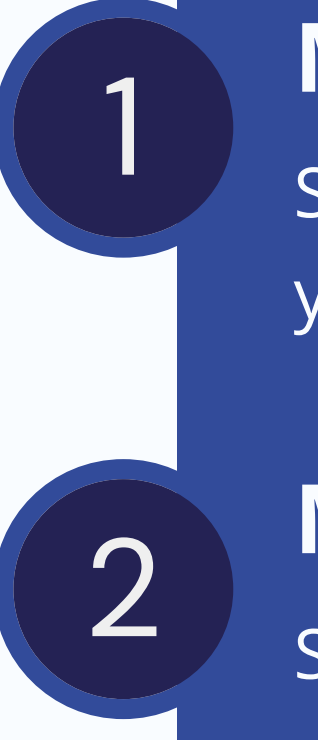

3

# **Unggah Dokumentasi dan BAST**

Sekolah mengunggah BAST dan dokumentasi ke SIMASPRAS pada laman : **https://sarpras-sma.kemdikbud.go.id**

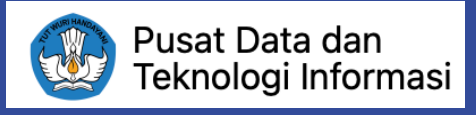

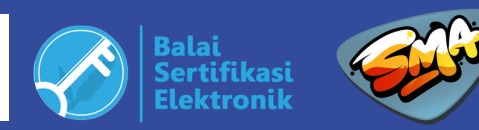

4

## PEMERIKSAAN BARANG

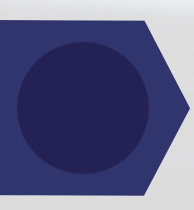

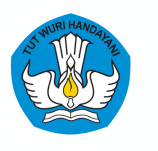

Direktorat Sekolah Menengah Atas Direktorat Jenderal Pendidikan Anak Usia Dini, Pendidikan Dasar, dan Pendidikan Menengah Kementerian Pendidikan, Kebudayaan, Riset, dan Teknologi

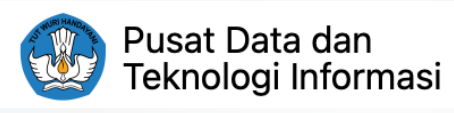

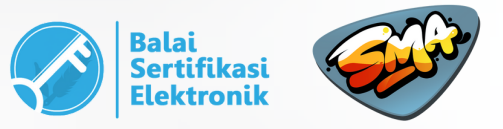

# Membuka kemasan seluruh peralatan (6 Chromebook dan 6

Connector) untuk diperiksa

# Memeriksa secara fisik dan fungsi dari semua perangkat yang

diterima oleh sekolah

Diperlukan headset, flashdisk, proyektor untuk pemeriksaan barang

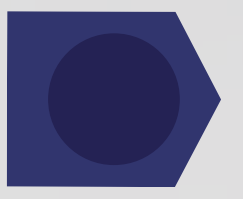

Mendokumentasikan proses pemeriksaan peralatan

# DOKUMENTASI/LAPORAN

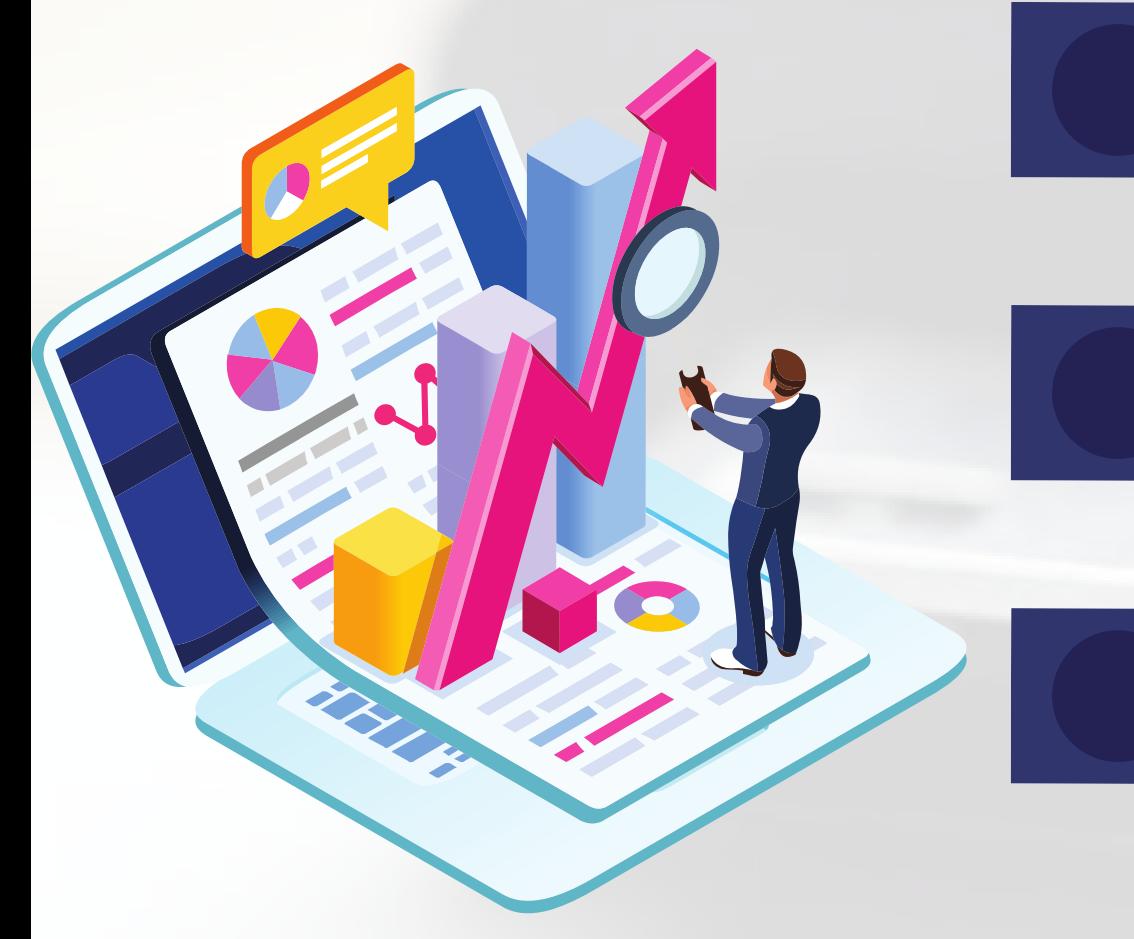

- 
- 
- 

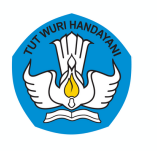

Direktorat Sekolah Menengah Atas Direktorat Jenderal Pendidikan Anak Usia Dini, Pendidikan Dasar, dan Pendidikan Menengah Kementerian Pendidikan, Kebudayaan, Riset, dan Teknologi

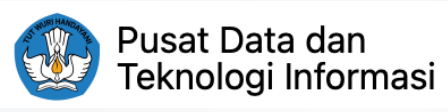

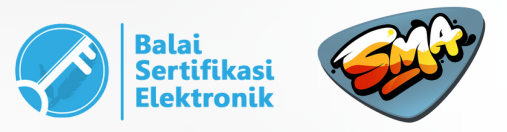

# Chromebook, Format 2 : Konektor), kemudian scan dalam bentuk

Membuat cover sesuai dengan format "Sampul" , simpan dalam

- Mengisi form hasil pemeriksaan peralatan (Format 1 : PDF.
- bentuk PDF.
- bentuk PDF.

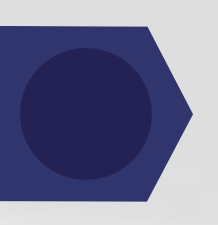

Memasukkan foto proses pemeriksaan peralatan ke dalam format dokumentasi Format 3, minimal 6 foto. Simpan dalam

Gabungkan Cover, Format 1, Format 2, dan Format 3 ke dalam 1 dokumen PDF.

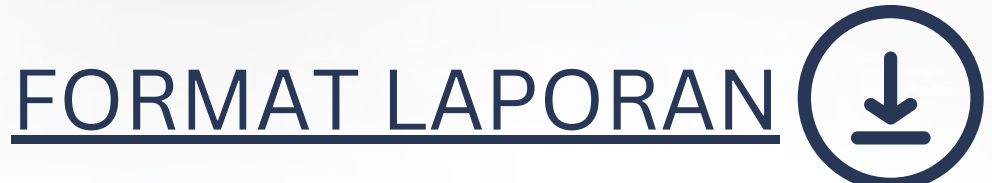

## BERITA ACARA SERAH TERIMA (BAST)

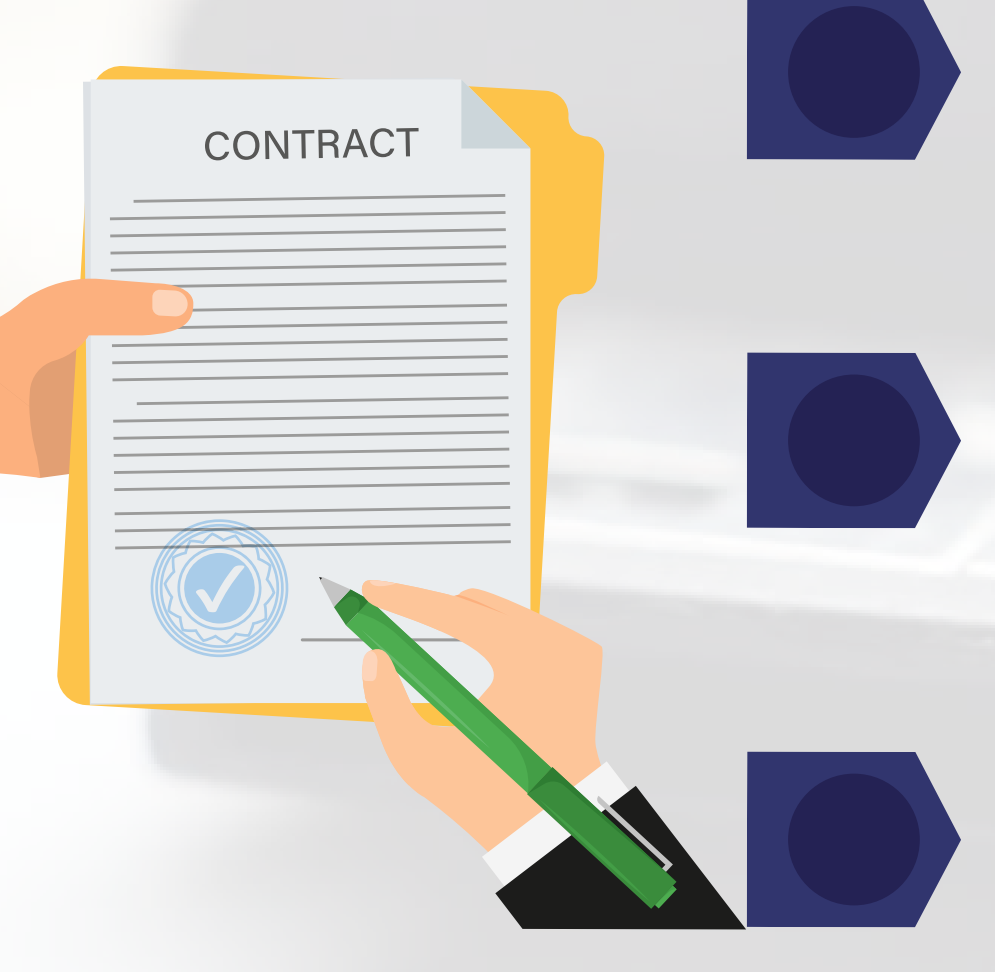

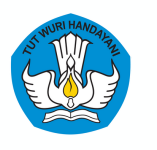

Direktorat Sekolah Menengah Atas Direktorat Jenderal Pendidikan Anak Usia Dini, Pendidikan Dasar, dan Pendidikan Menengah Kementerian Pendidikan, Kebudayaan, Riset, dan Teknologi

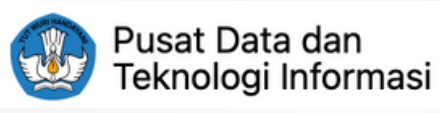

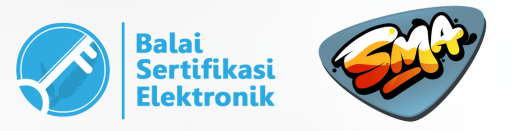

Kepala Sekolah/yang mewakili dengan surat kuasa menandatangani dan membubuhi stempel pada BAST .

- 
- **Untuk Sekolah Negeri :** Membuat laporan penerimaan barang ke Dinas Pendidikan Provinsi dan Instansi yang menangani aset
- **Untuk Sekolah Swasta :** Ketua Yayasan/yang diberikan kuasa membuat Surat Pertanggungjawaban Mutlak Hibah, tanda

daerah.

tangan, stempel, dan dibubuhi materai.

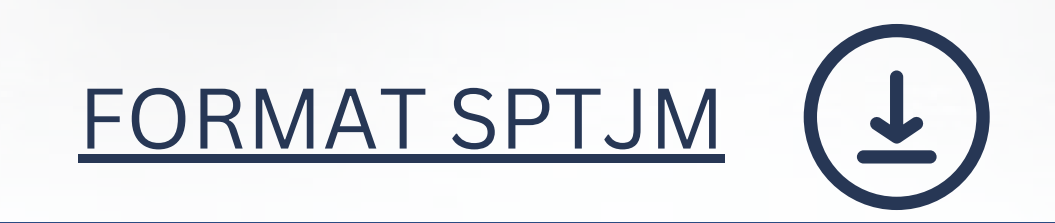

## UNGGAH DOKUMEN

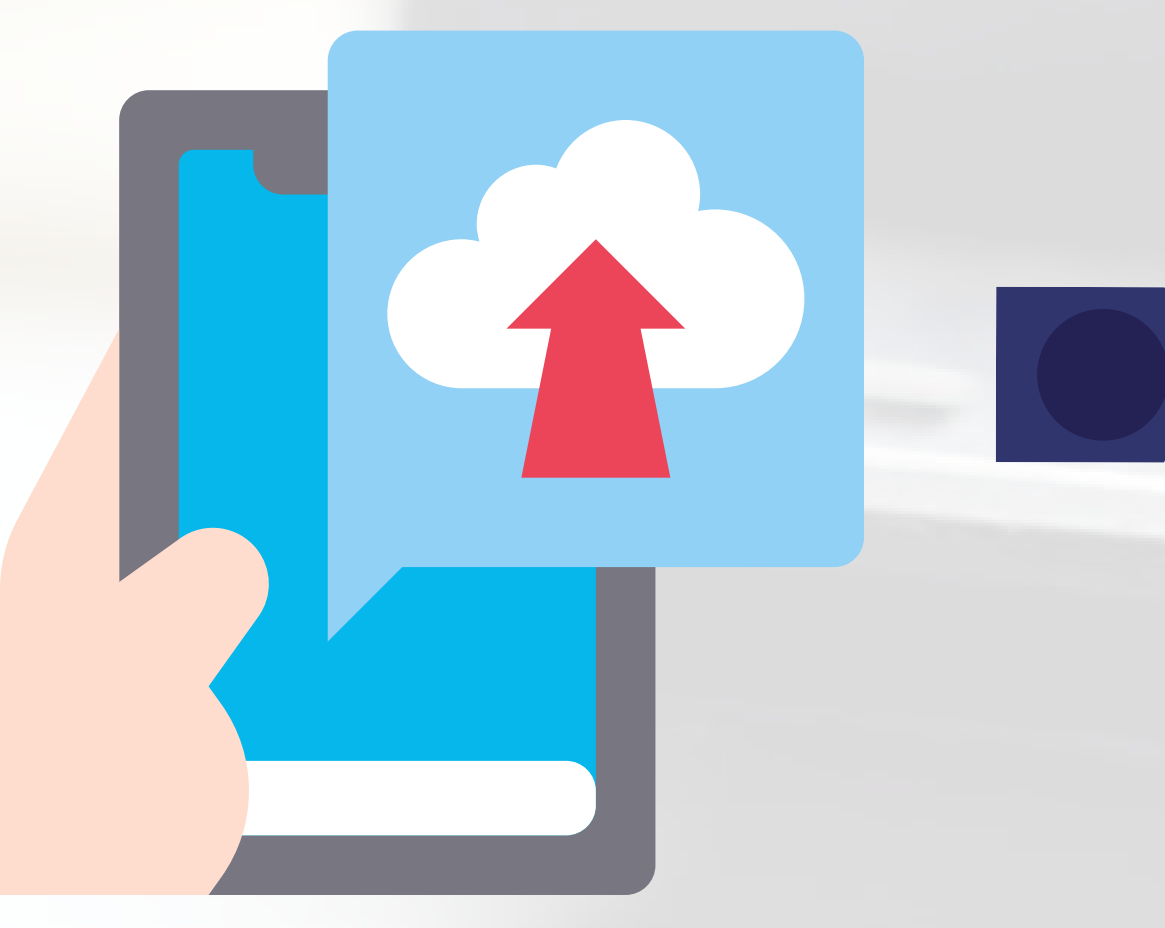

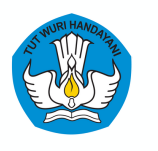

Direktorat Sekolah Menengah Atas Direktorat Jenderal Pendidikan Anak Usia Dini, Pendidikan Dasar, dan Pendidikan Menengah Kementerian Pendidikan, Kebudayaan, Riset, dan Teknologi

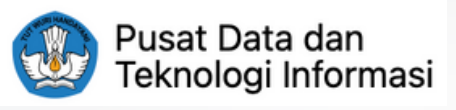

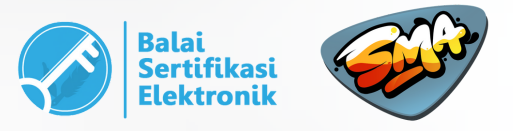

# Setelah semua dokumen lengkap, unggah Laporan/Dokumentasi

dan BAST ke : **https://sarpras-sma.kemdikbud.go.id**

# LATAR BELAKANG

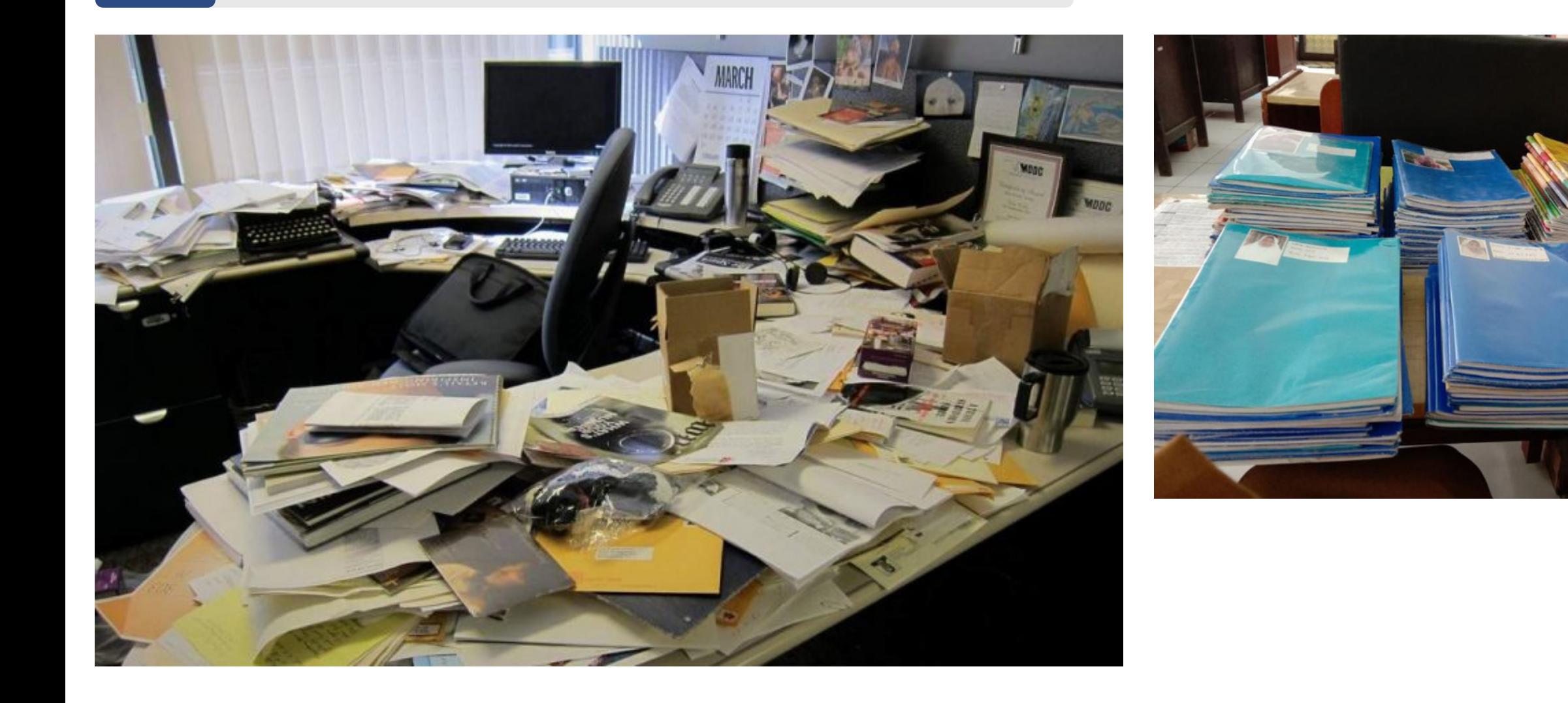

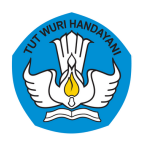

Direktorat Sekolah Menengah Atas Direktorat Jenderal Pendidikan Anak Usia Dini, Pendidikan Dasar, dan Pendidikan Menengah Kementerian Pendidikan, Kebudayaan, Riset, dan Teknologi

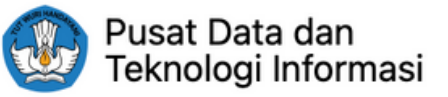

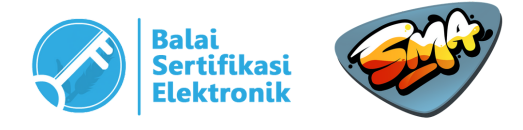

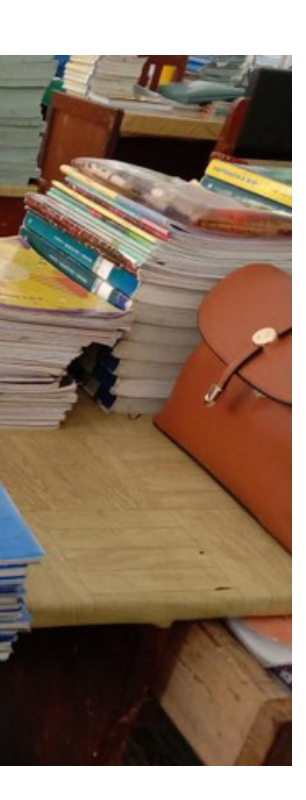

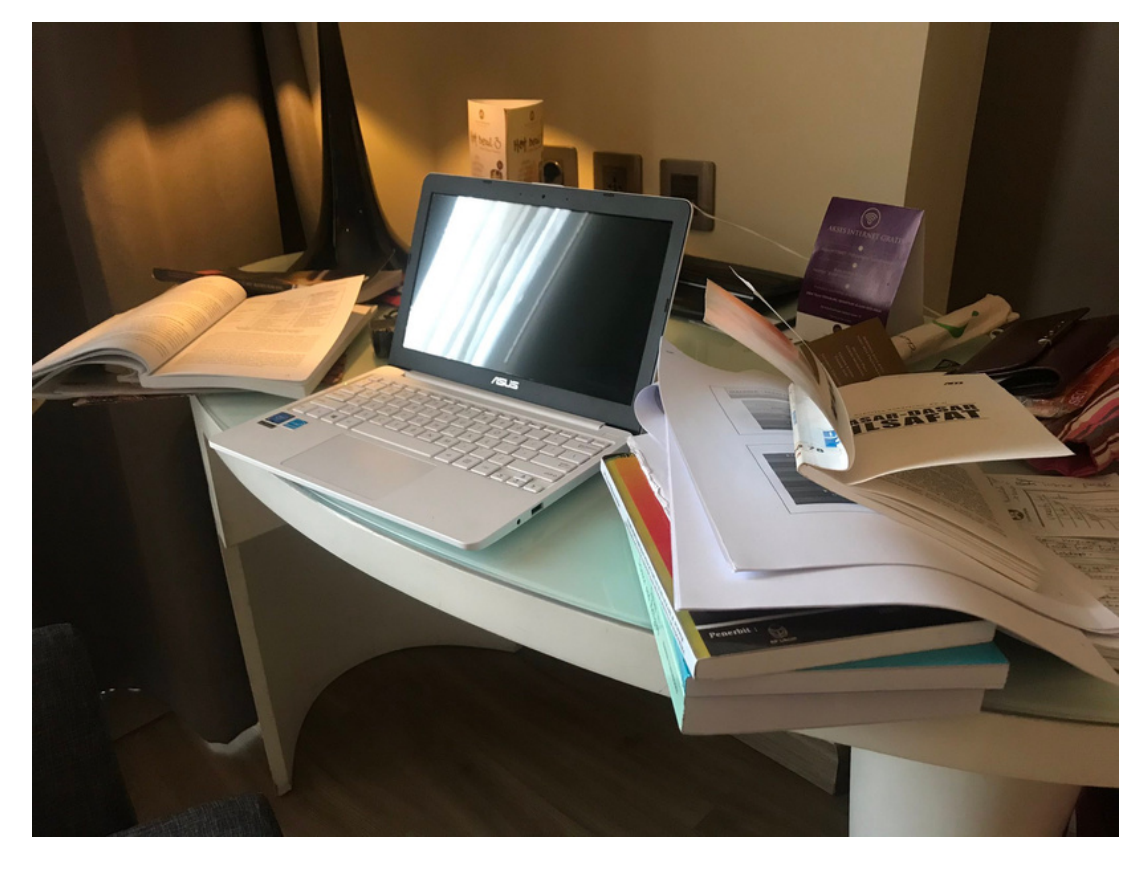

### PENJELASAN

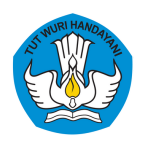

Direktorat Sekolah Menengah Atas Direktorat Jenderal Pendidikan Anak Usia Dini, Pendidikan Dasar, dan Pendidikan Menengah Kementerian Pendidikan, Kebudayaan, Riset, dan Teknologi

Sistem Manajemen Sarana Prasarana (SIMASPRAS) dikembangkan untuk meningkatkan layanan Direktorat SMA, khususnya terkait dengan pengelolaan bantuan pemerintah maupun bantuan sosial.

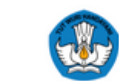

Direktorat Sekolah Menengah Atas Direktorat Jenderal Pendidikan Anak Usia Dini, Pendidikan Dasar dan Pendidikan Menengal nterian Pendidikan, Kebudayaan, Riset dan Teknologi

### **SIMASPRAS Sistem Manajemen Sarpras**

Guna mempercepat distribusi Bantuan Pemerintah, Pengajuan Bantuan, Pembuatan MoU, Laporan, BAST, hingga Tanda Tangan Elektronik diwadahi oleh Sistem Manajemen Sarpras Direktorat SMA.

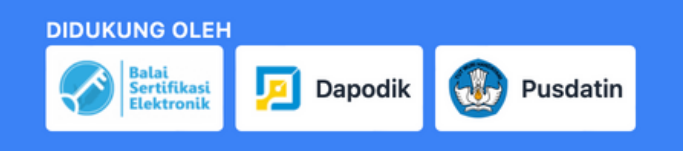

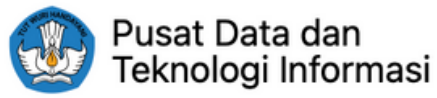

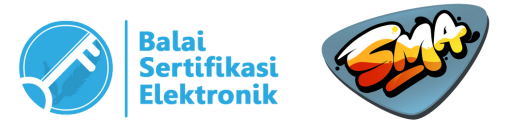

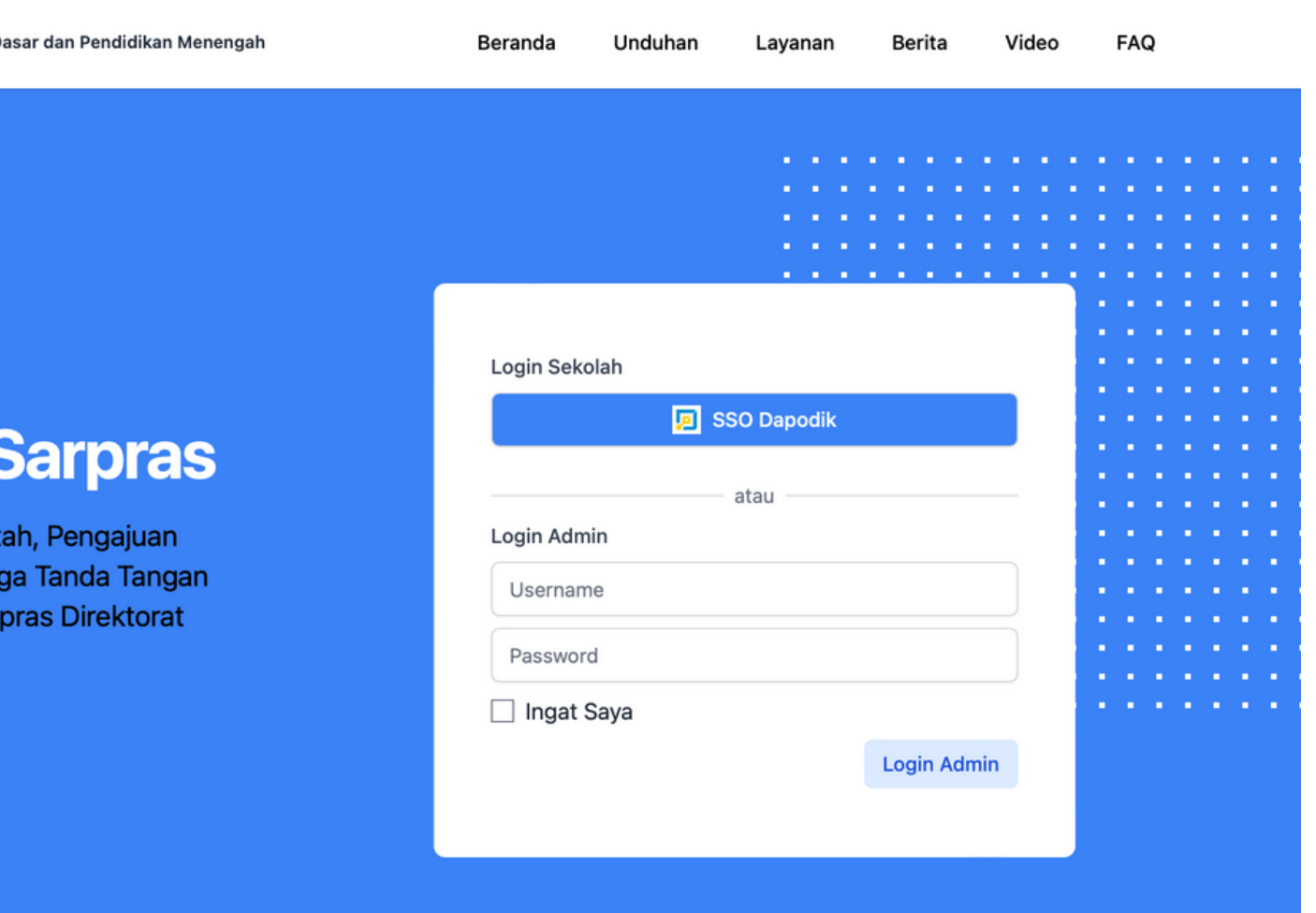

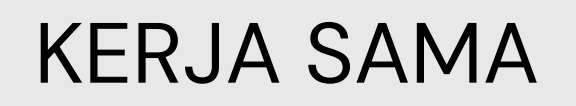

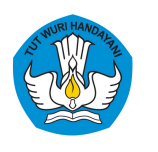

# SIMASPRAS dikembangkan oleh Direktorat SMA bekerja sama dengan Pusdatin, Tim Dapodik Setditjen PAUD, Dikdasmen, dan Balai Sertifikasi Elektronik, Badan Siber dan Sandi Negara.

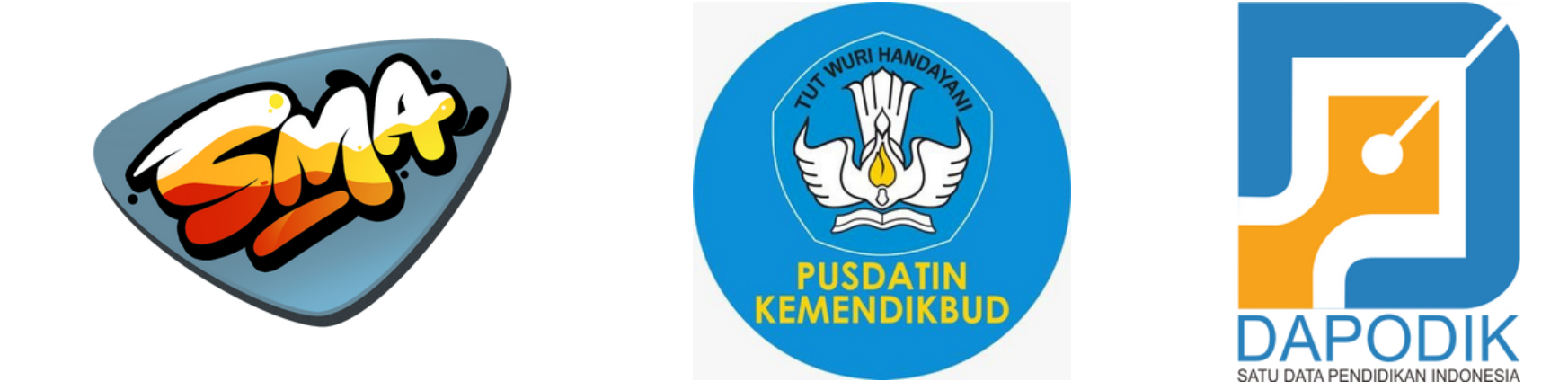

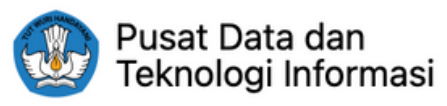

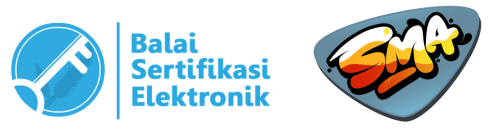

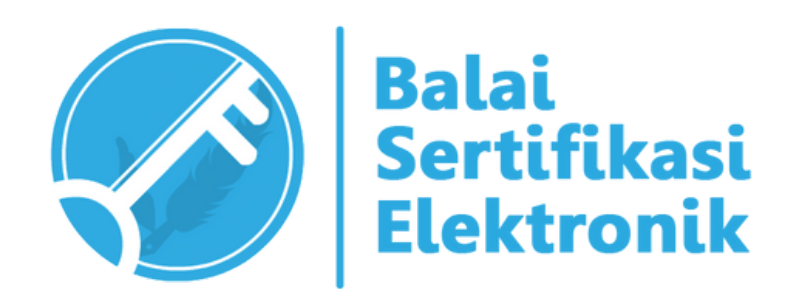

# KERJA SAMA

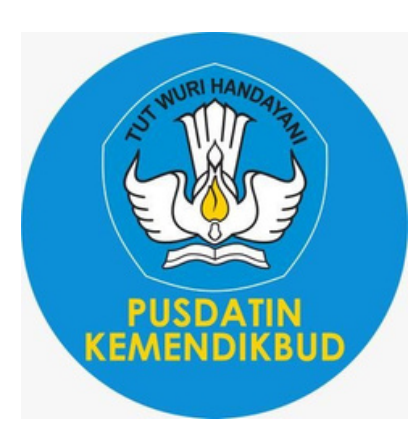

Pusdatin Kemendikbudristek mendukung pengembangan SIMASPRAS mulai dari proses pengembangan, pengujian keamanan, hingga penyediaan email kedinasan untuk kepala sekolah penerima bantuan.

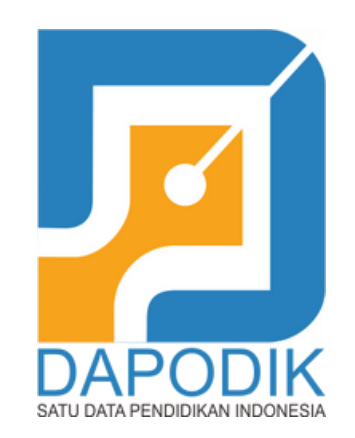

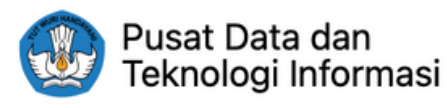

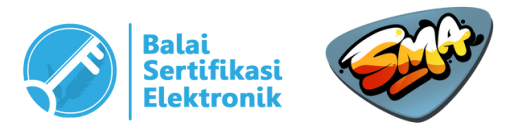

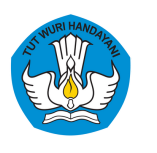

Direktorat Sekolah Menengah Atas Direktorat Jenderal Pendidikan Anak Usia Dini, Pendidikan Dasar, dan Pendidikan Menengah Kementerian Pendidikan, Kebudayaan, Riset, dan Teknologi

> SIMASPRAS telah menggunakan DAPODIK sebagai data dan akses utama. Untuk login ke sistem, sekolah menggunakan Akun Dapodik Sekolah.

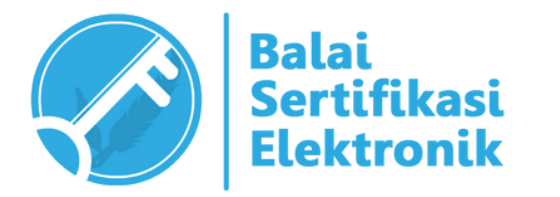

SIMASPRAS menerapkan Tanda Tangan Elektronik (TTE) yang disediakan oleh Balai Sertifikasi Elektronik, Badan Siber dan Sandi Negara untuk menandatangani dokumen (MoU, BAST, dll).

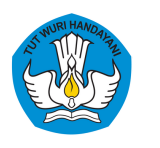

> Pemeriksa Sekolah (BPK/Inspektorat)

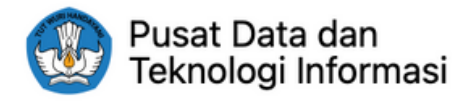

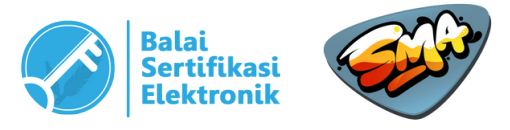

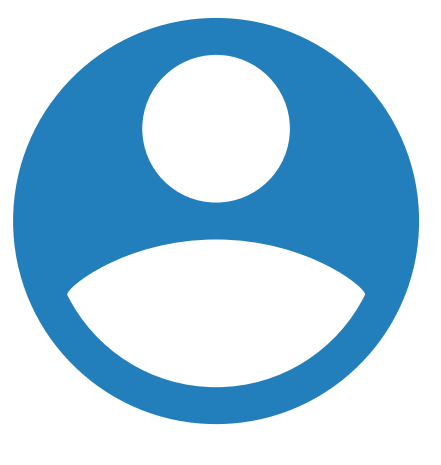

Direktorat SMA (Admin)

# **Pengguna**

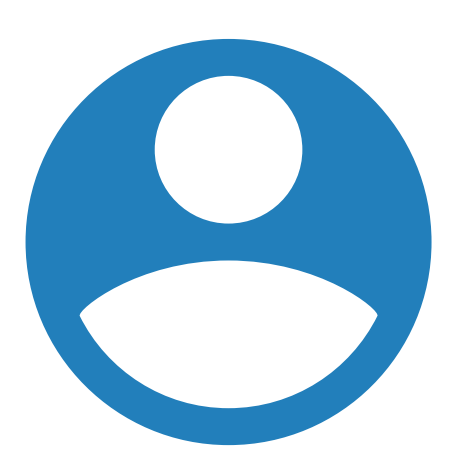

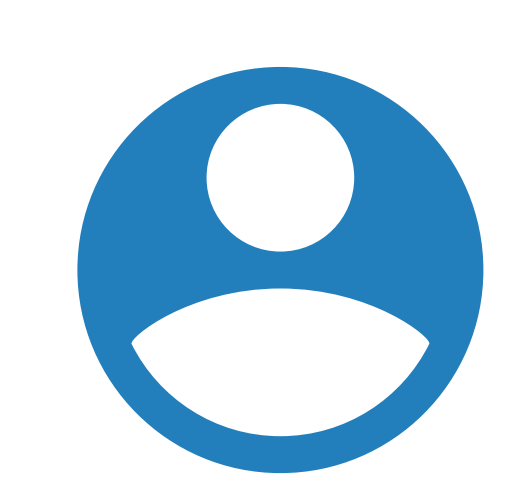

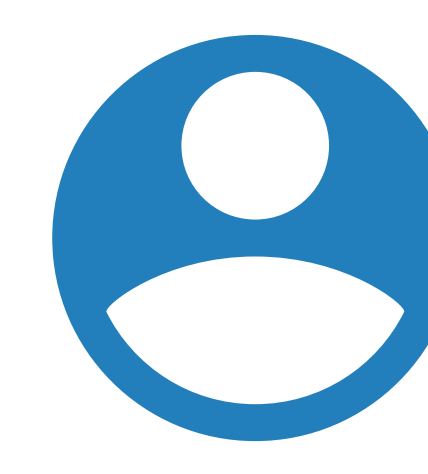

Dinas Pendidikan Provinsi

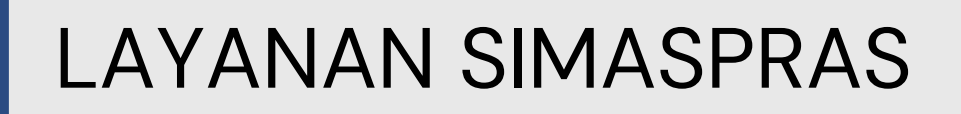

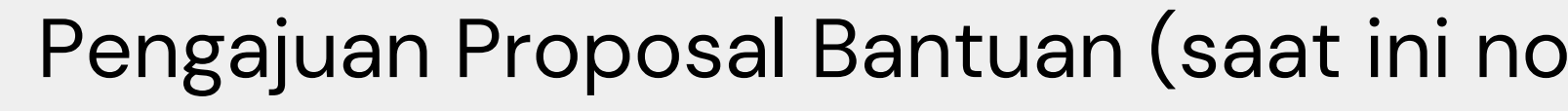

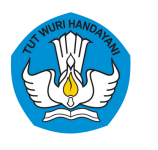

sarpras-sma.kemdikbud.go.id

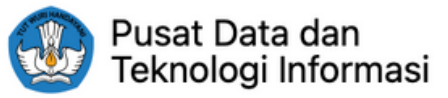

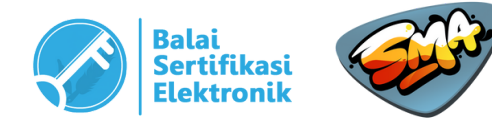

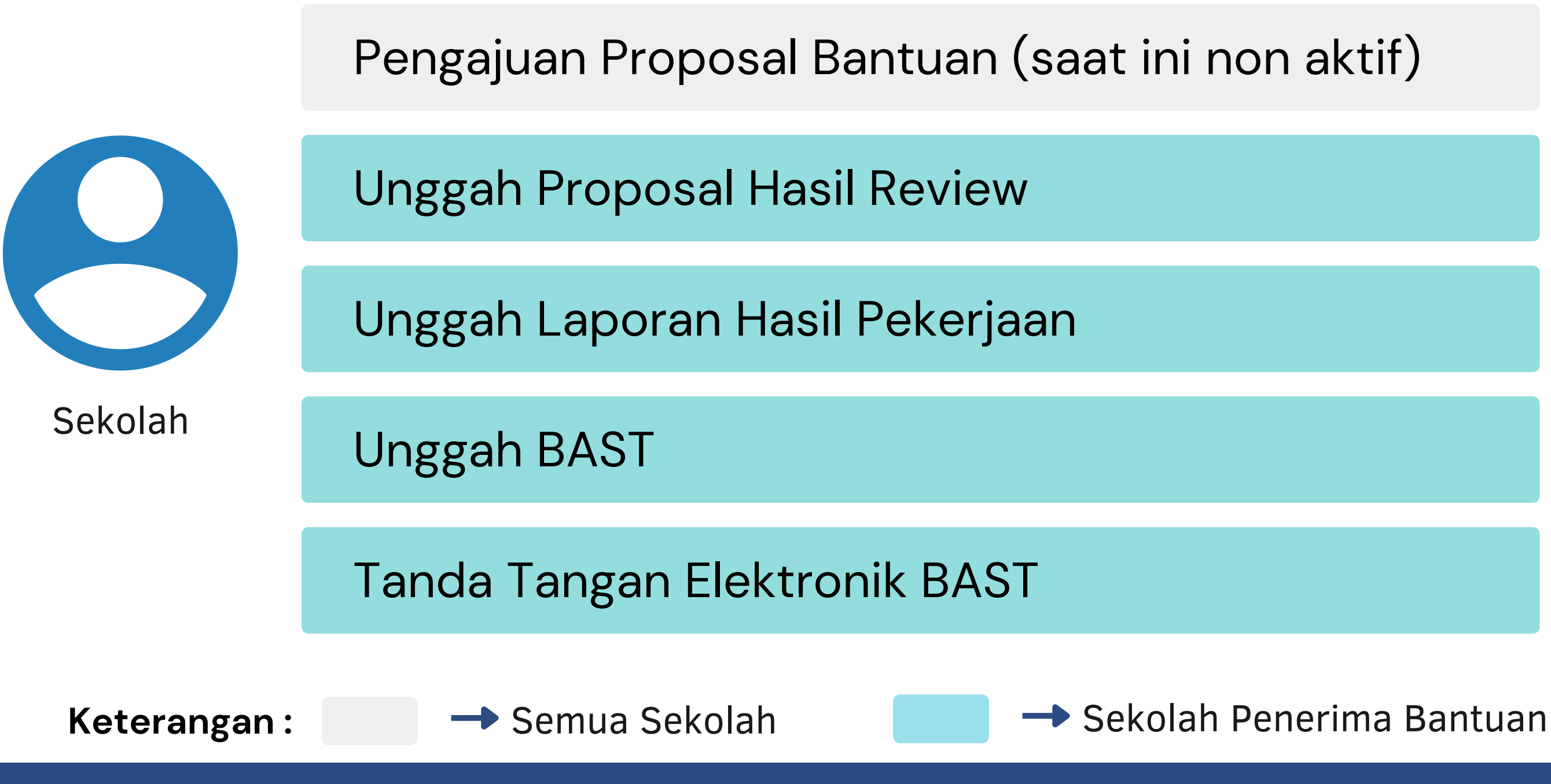

# LAYANAN SIMASPRAS

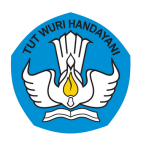

Direktorat Sekolah Menengah Atas Direktorat Jenderal Pendidikan Anak Usia Dini, Pendidikan Dasar, dan Pendidikan Menengah Kementerian Pendidikan, Kebudayaan, Riset, dan Teknologi

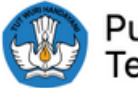

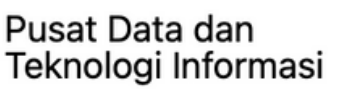

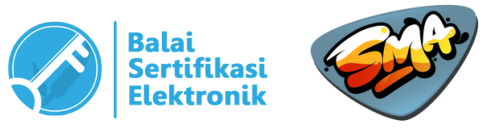

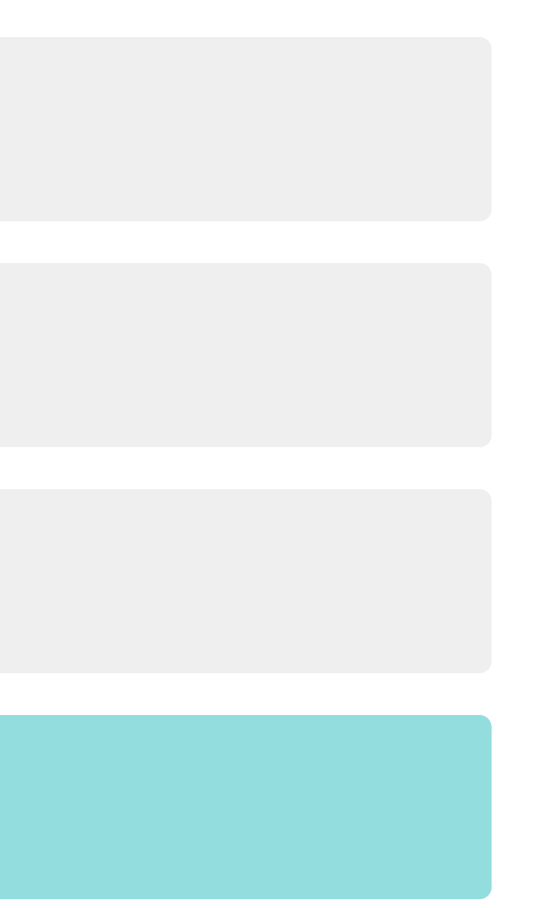

Dinas Pendidikan Provinsi

Melihat Data Penerima Bantuan\*

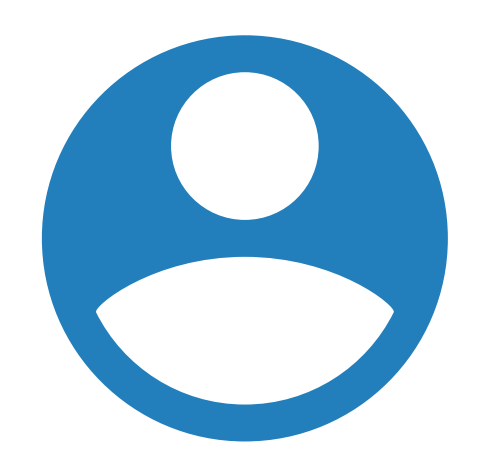

Melihat Analisis Data Kondisi Sarpras\*

Melihat Progres Pelaksanaan Bantuan\*

Menandatangani BAST (Kepala Dinas)

Keterangan: → Proses Pengembangan → Sudah Berjalan

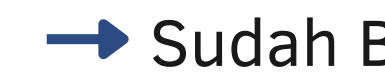

# LAYANAN SIMASPRAS

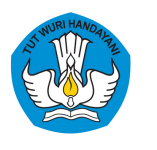

Direktorat Sekolah Menengah Atas Direktorat Jenderal Pendidikan Anak Usia Dini, Pendidikan Dasar, dan Pendidikan Menengah Kementerian Pendidikan, Kebudayaan, Riset, dan Teknologi

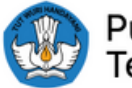

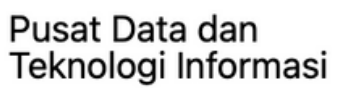

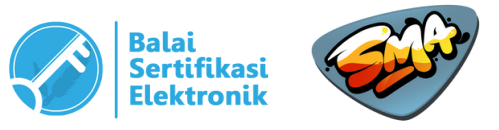

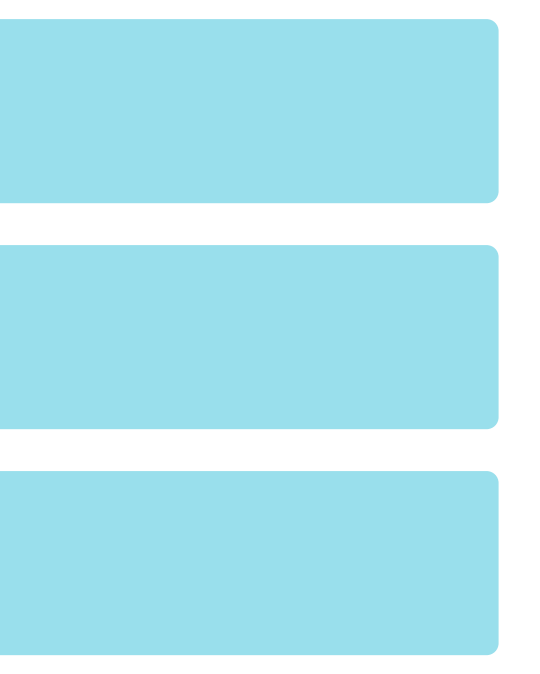

Pemeriksa (Inspektorat/BPK)

## Melihat Data Penerima Bantuan

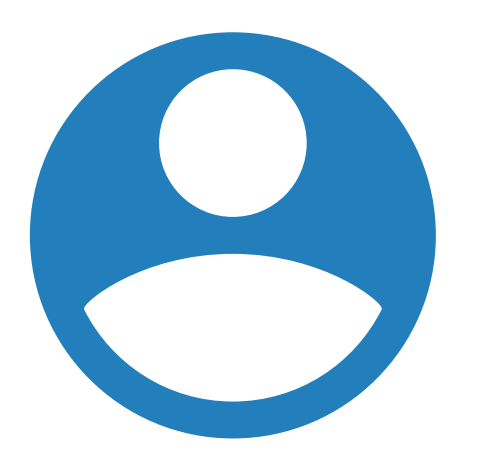

Melihat Analisis Data Kondisi Sarpras

Melihat Progres Pelaksanaan Bantuan

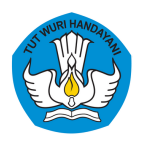

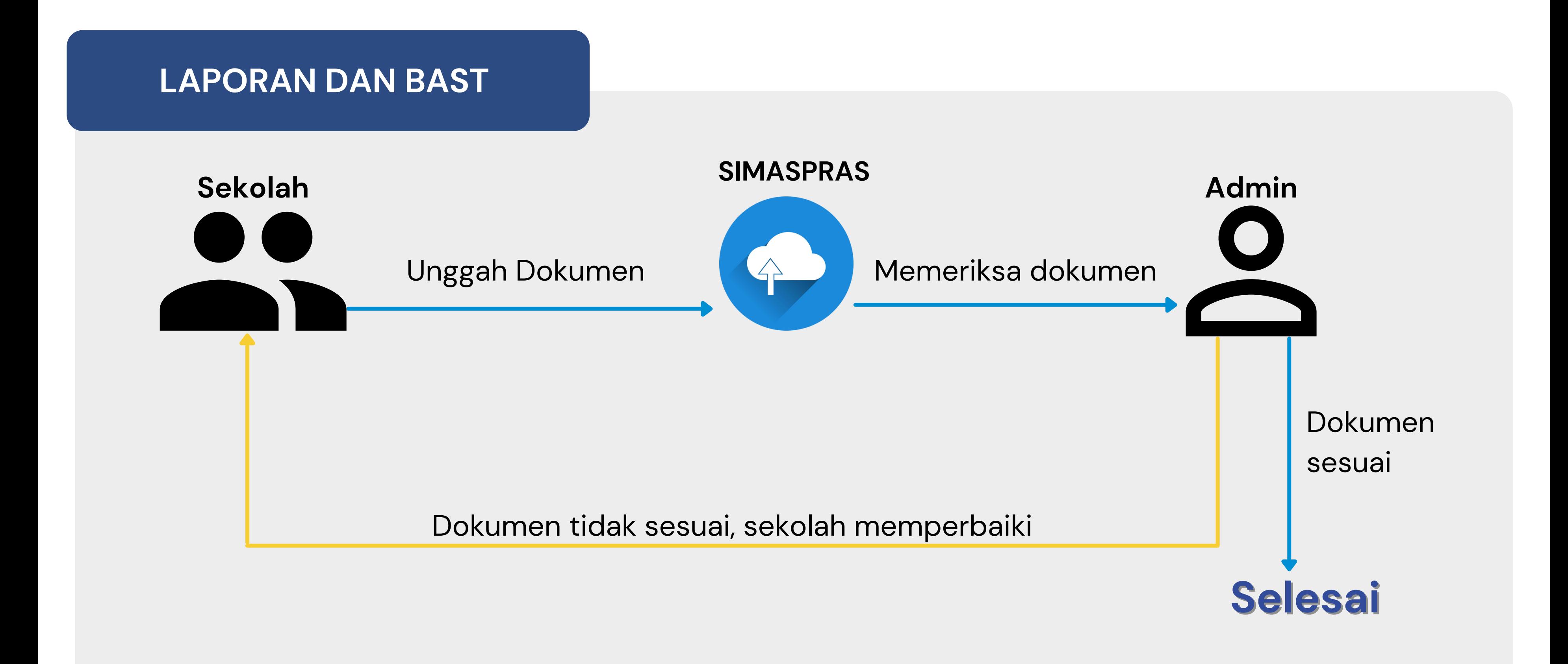

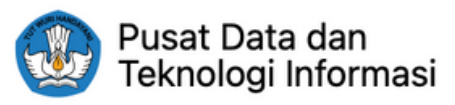

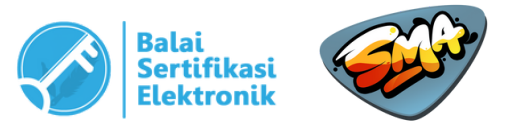

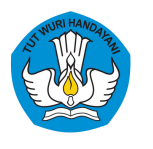

### Buka SIMASPRAS 1

(https://sarpras-sma.kemdikbud.go.id)

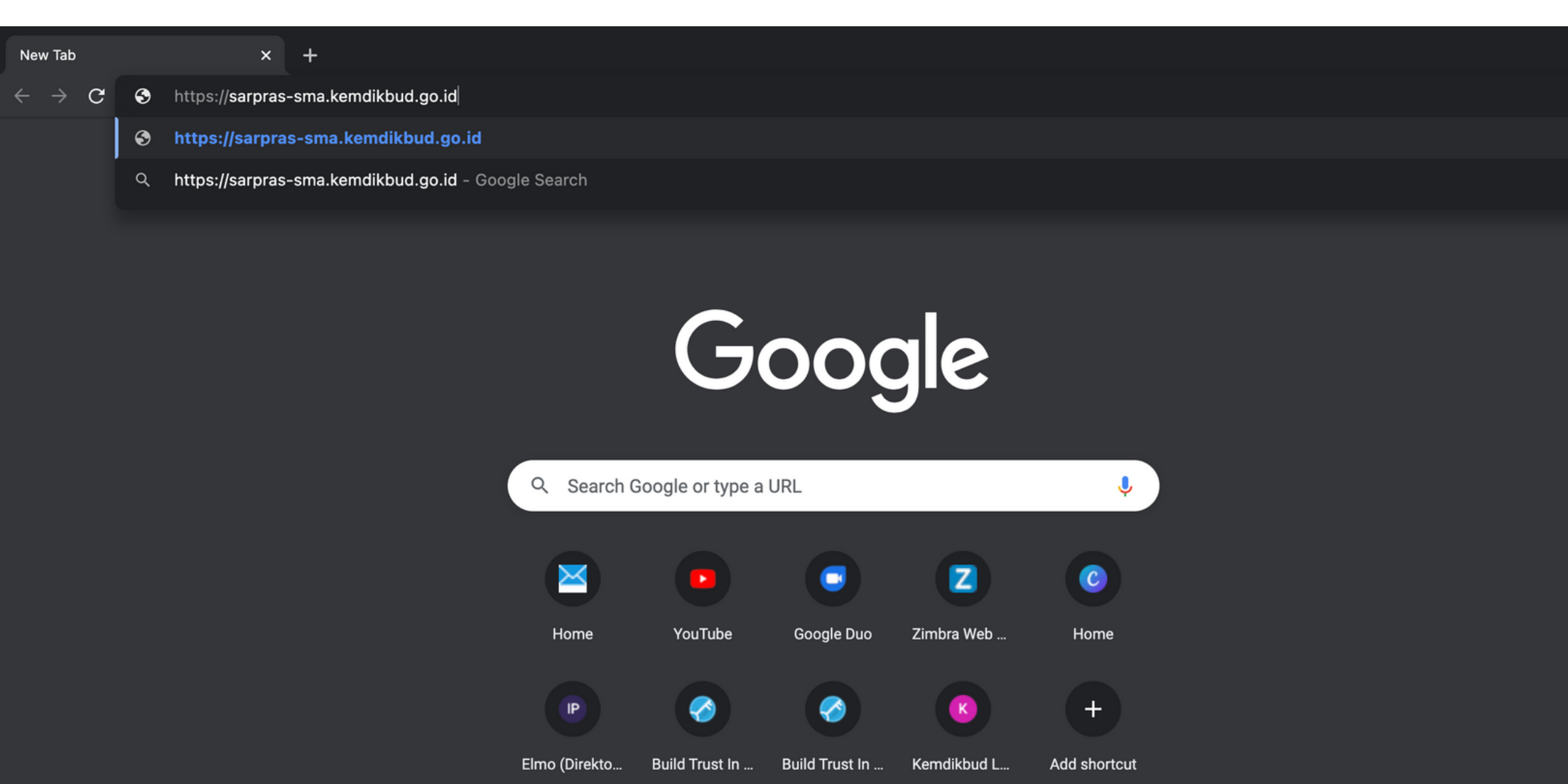

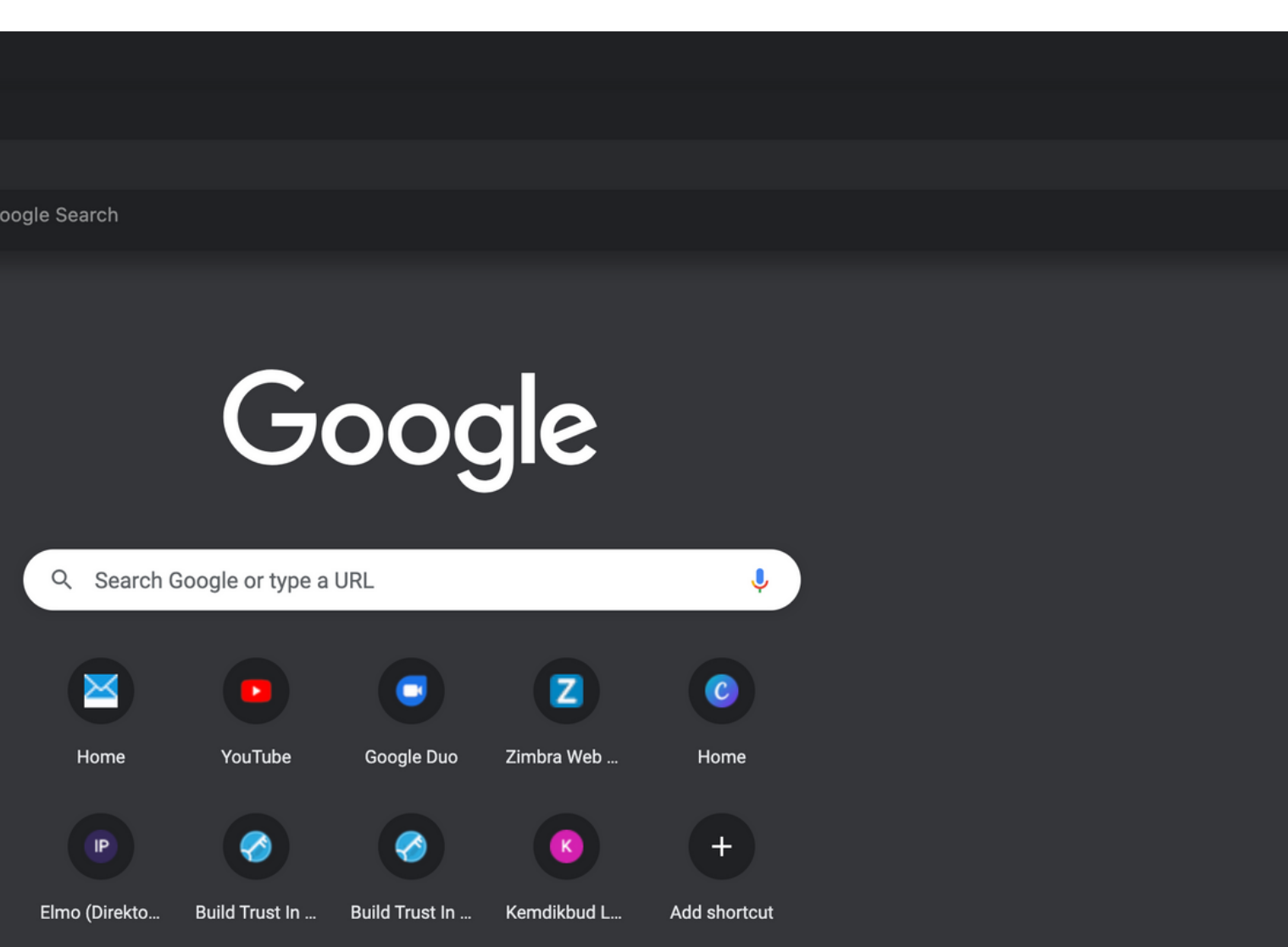

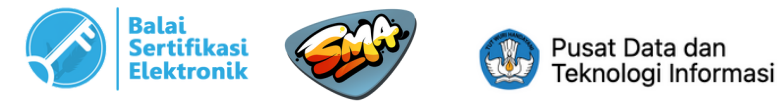

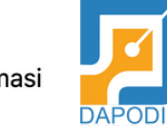

## **A. UNGGAH DOKUMEN**

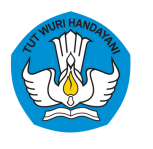

### **A. UNGGAH LAPORAN AKHIR A. UNGGAH DOKUMEN**

### Setelah muncul 2

halaman utama, klik "SSO Dapodik" untuk login ke sistem.

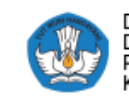

Direktorat Sekolah Menengah Atas<br>Direktorat Jenderal Pendidikan Anak Usia Dini,<br>Pendidikan Dasar dan Pendidikan Menengah<br>Kementerian Pendidikan, Kebudayaan, Riset dan Teknologi

### **SIMASPRAS Sistem Manajemen Sarpras**

Guna mempercepat distribusi Bantuan Pemerintah, Pengajuan Bantuan, Pembuatan MoU, Laporan, BAST, hingga Tanda Tangan Elektronik diwadahi oleh Sistem Manajemen Sarpras Direktorat SMA.

**DIDUKUNG OLEH** 

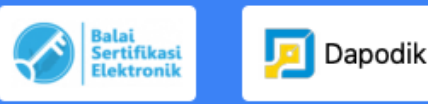

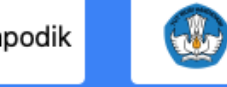

Pusat Data dan Teknologi Informasi

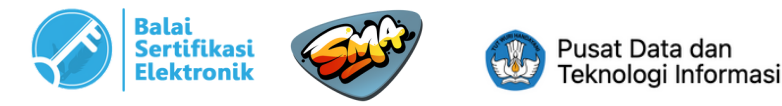

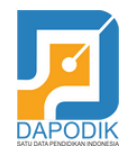

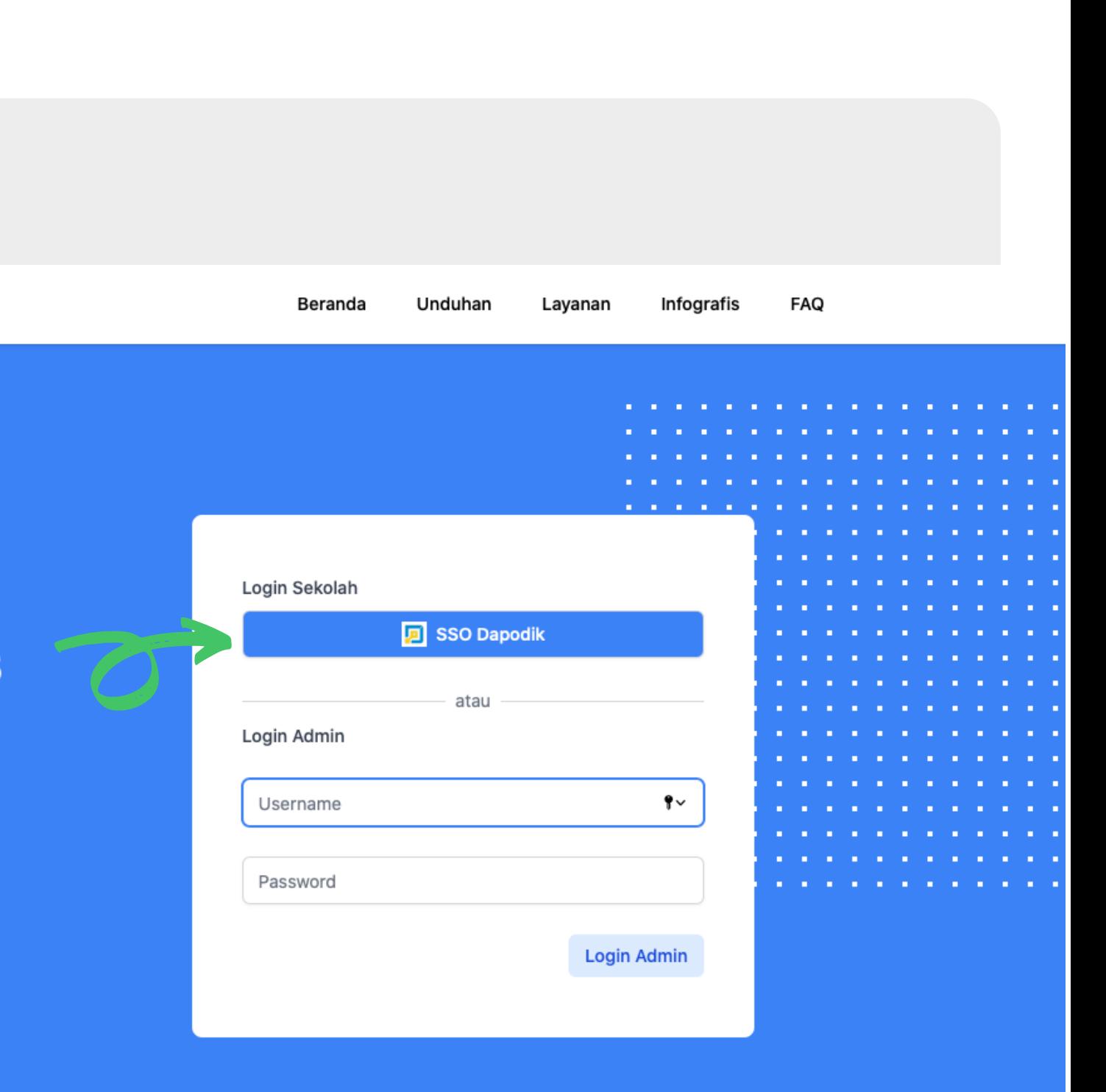

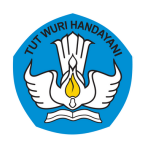

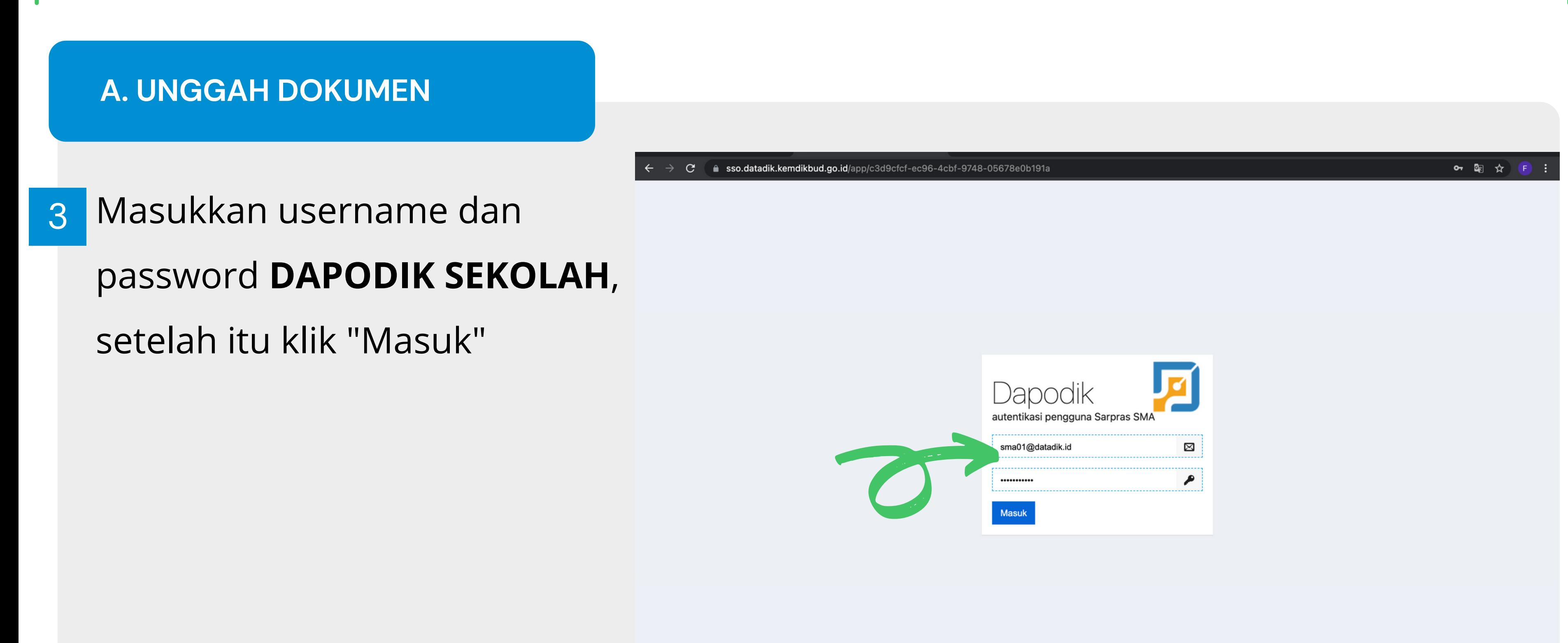

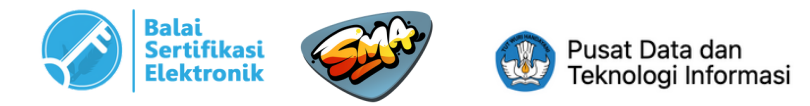

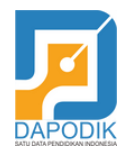

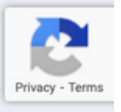

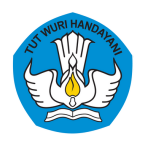

## **A. UNGGAH LAPORAN AKHIR A. UNGGAH DOKUMEN**

Setelah berhasil login, pilih menu "Pengelolaan Bantuan" kemudian pilih "Lihat Detail Bantuan" pada daftar bantuan yang diterima oleh sekolah. 4

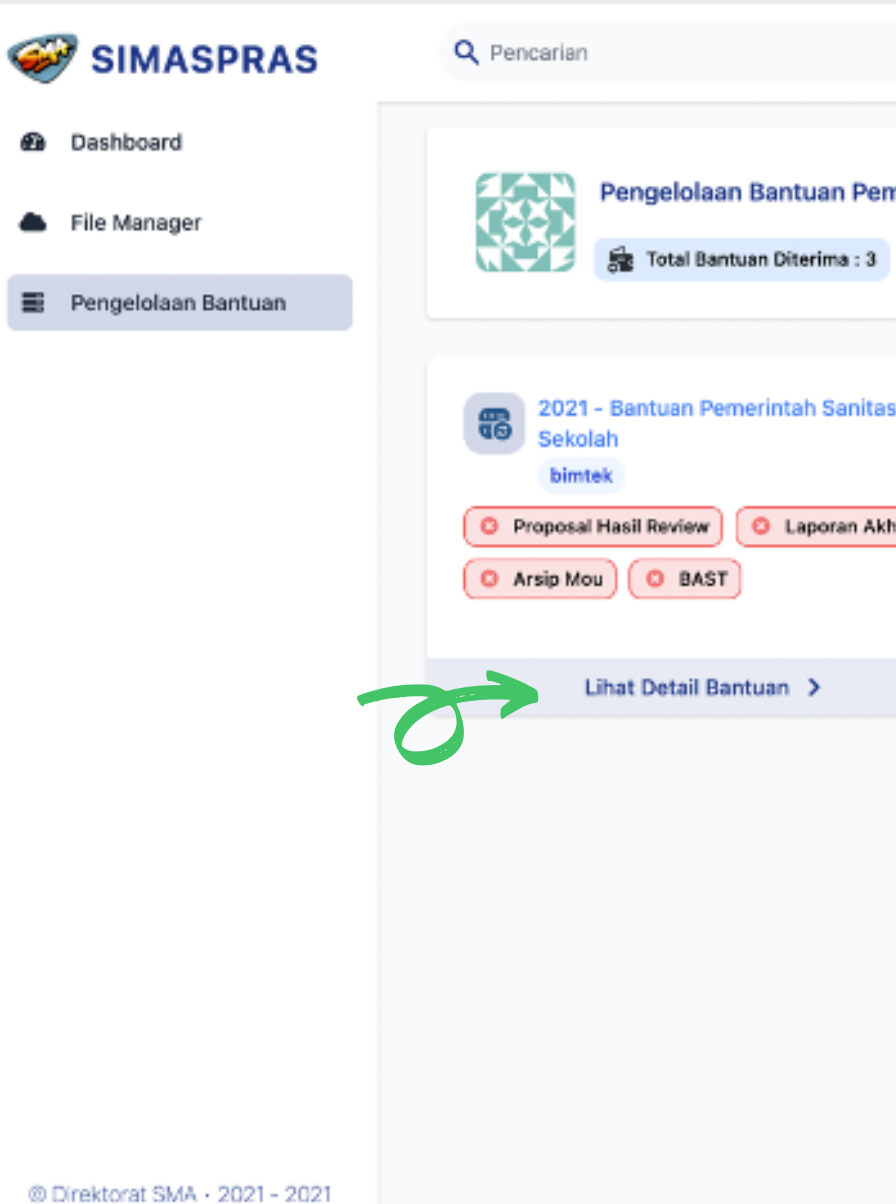

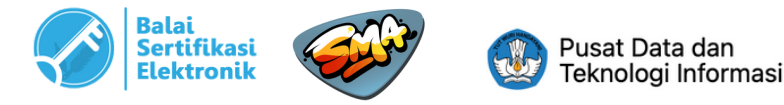

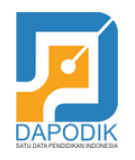

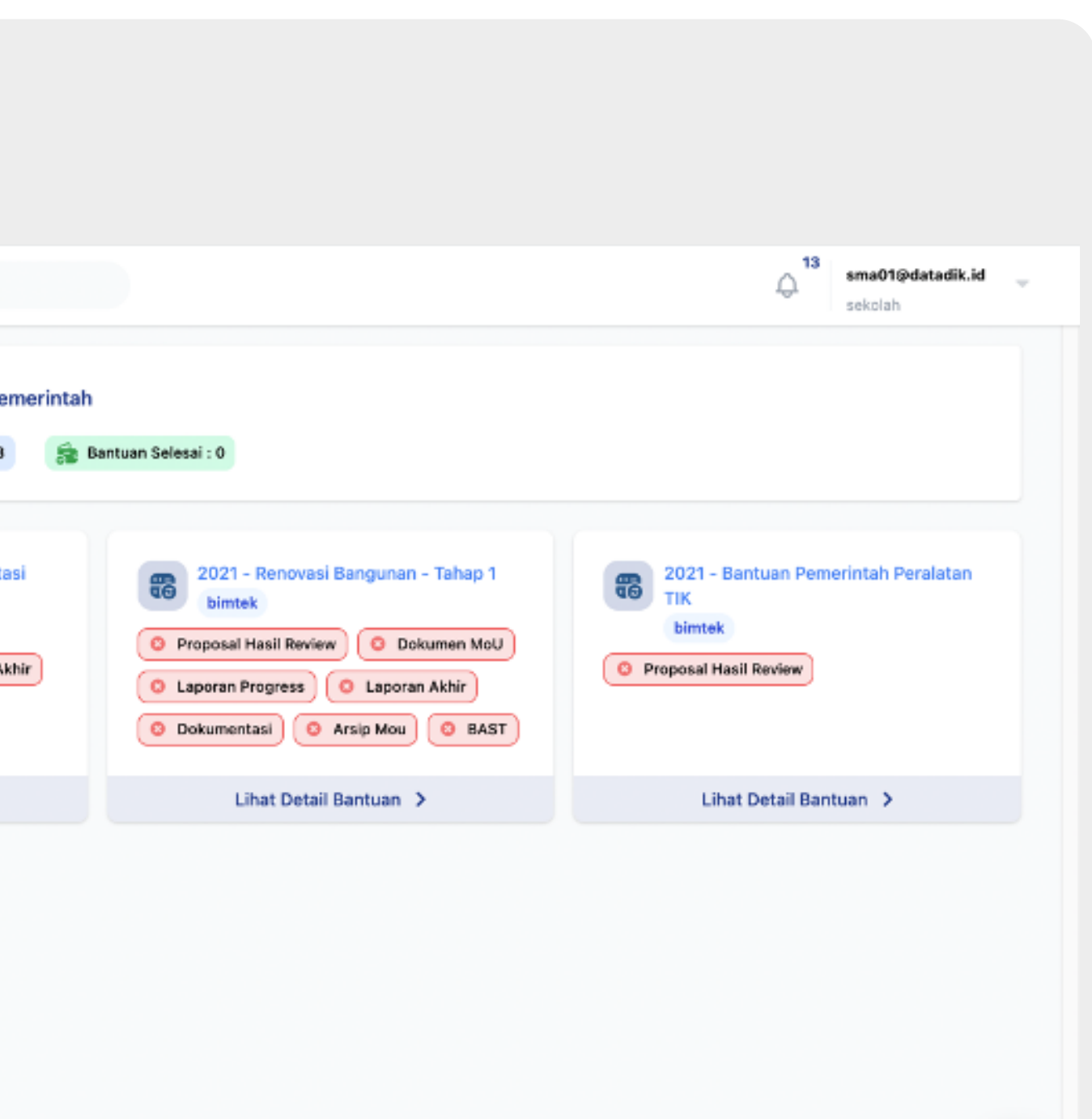

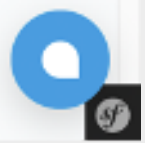

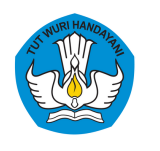

# **A. UNGGAH LAPUONRAD<sup>N</sup> <sup>A</sup>UKHHIRMATERI DAN DOKUMEN LAINNYA**

# https://bit.ly/materi-tik-sma-afirmasi-22

Atau dapat diunduh pada menu unduhan SIMASPRAS (alamat : sarpras-sma.kemdikbud.go.id <sup>→</sup> Menu Unduhan <sup>→</sup> Folder <sup>2022</sup> - Materi Bimbingan Teknis Peralatan TIK Afirmasi 2022)

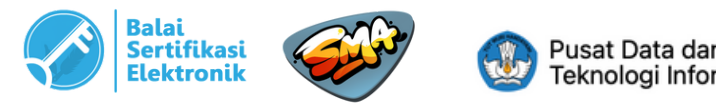

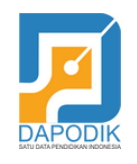

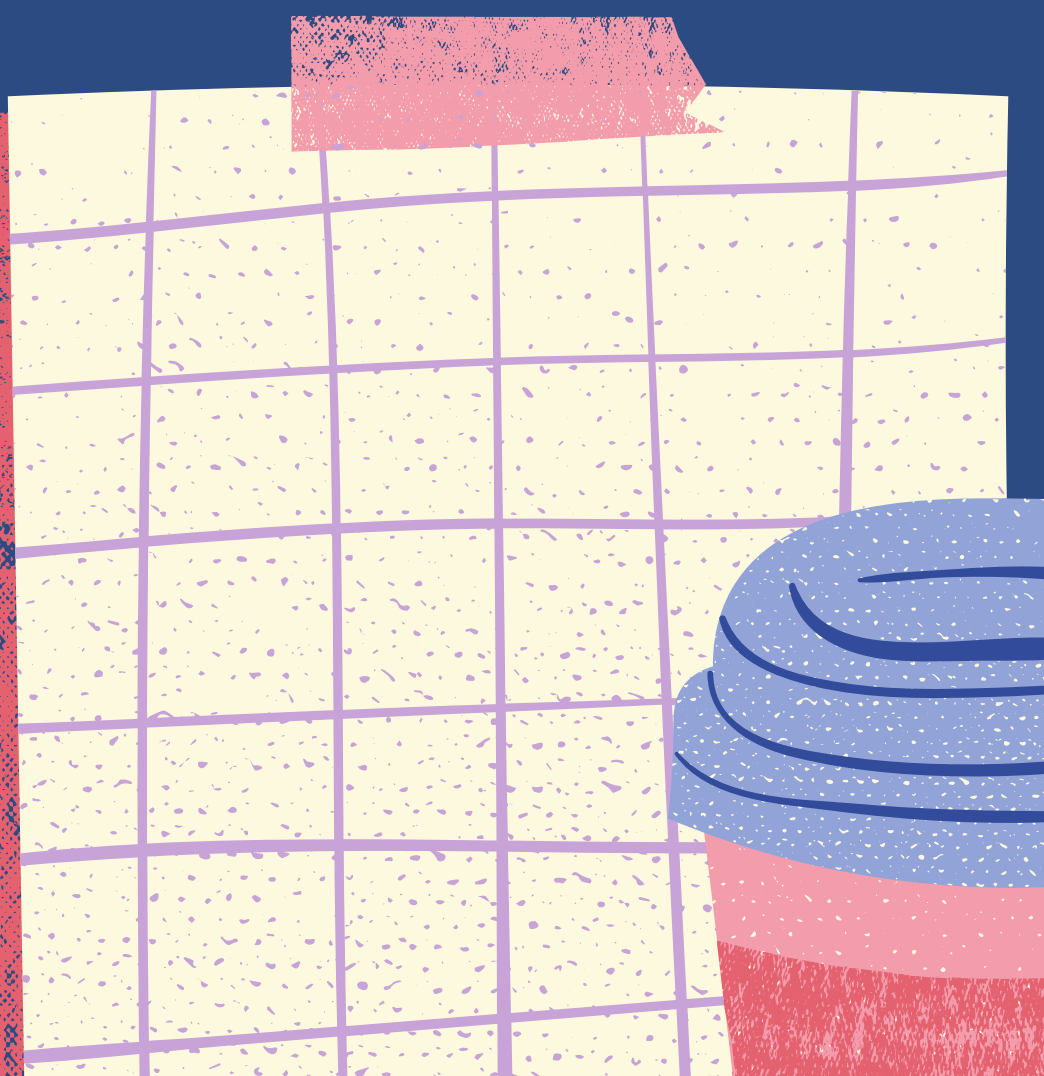

# Terima Kasih